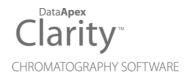

# **ERC REFRACTOMAX 520**

Clarity Control Module

ENG

Code/Rev.: M190/80C Date: 2024-02-14

Phone: +420 251 013 400 clarity@dataapex.com www.dataapex.com DataApex Ltd. Petrzilkova 2583/13 158 00 Prague 5 Czech Republic

Clarity<sup>®</sup>, DataApex<sup>®</sup> and  $\blacktriangle^{\mathbb{R}}$  are trademarks of DataApex Ltd. Microsoft<sup>®</sup> and Windows<sup>TM</sup> are trademarks of Microsoft Corporation.

DataApex reserves the right to make changes to manuals without prior notice. Updated manuals can be downloaded from www.dataapex.com.

Author: DM

# Contents

| 1 ERC Refractomax 520 Control Module           | 1  |
|------------------------------------------------|----|
| 2 Requirements                                 | 2  |
| 3 Installation Procedure                       | 3  |
| 3.1 ERC Refractomax 520 detector communication |    |
| 3.2 Clarity Configuration                      |    |
| 4 Using the control module                     | 6  |
| 4.1 Method Setup - Acquisition                 |    |
| 4.2 Method Setup - Advanced                    | 9  |
| 4.3 Hardware Configuration                     |    |
| 4.4 Device Monitor                             | 11 |
| 4.5 DataApex UNI Setup                         |    |
| 5 Report Setup                                 |    |
| 6 Troubleshooting                              |    |

To facilitate the orientation in the **ERC Refractomax 520** manual and **Clarity** chromatography station, different fonts are used throughout the manual. Meanings of these fonts are:

Open File (italics) describes the commands and names of fields in **Clarity**, parameters that can be entered into them or a window or dialog name.

WORK1 (capitals) indicates the name of the file and/or directory.

ACTIVE (capital italics) marks the state of the station or its part.

Chromatogram (blue underlined) marks clickable links referring to related chapters.

The bold text is sometimes also used for important parts of the text and the name of the **Clarity** station. Moreover, some sections are written in format other than normal text. These sections are formatted as follows:

| Note:    | Notifies the reader of relevant information.                        |
|----------|---------------------------------------------------------------------|
| Caution: | Warns the user of possibly dangerous or very important information. |

#### Marks the problem statement or trouble question.

Description: Presents more detailed information on the problem, describes its causes, etc.

Solution: Marks the response to the question, presents a procedure how to remove it.

# 1 ERC Refractomax 520 Control Module

This manual describes the setting of the **ERC Refractomax 520** detector. The control module enables direct control of the instrument over serial line.

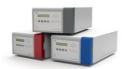

## Fig. 1: ERC Refractomax 520 detector

Direct control means that the detector can be completely controlled from the **Clarity** environment. The Instrument method controlling the analysis conditions will be saved in the measured chromatograms.

The control is performed via the UNI Ruby control module and the ERC Refractomax 520 script.

# 2 Requirements

- **Clarity** Installation USB with LC Control (p/n A24) or GC Control module (p/n A23) license
- Free serial COM port in the PC.
- *Note:* Modern computers usually have only one (if any) serial (COM) port installed. To use more devices requiring the RS232 port, the **MultiCOM** adapter (p/n MC01) is available.
  - Serial DB9F-DB9M straight cable (p/n SK02).
- *Note:* Cables are not part of **Clarity** Control Module. It is strongly recommended that you order the required cables together with the Control Module.

# **3 Installation Procedure**

# 3.1 ERC Refractomax 520 detector communication

The **ERC Refractomax 520** is controlled by serial (RS232) communication. It uses a standard serial DB9F-DB9M straight cable (p/n SK02) described in the picture below.

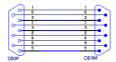

Fig. 2: Serial DB9F-DB9M straight cable

# 3.2 Clarity Configuration

| Setup Control Modules     Image: Control Modules       Nome: Used     Image: Control Module       Infinition:     Image: Control Module       Infinition:     Image: Control Module       Image: Control Module     Image: Control Module       Image: Control Module     Image: Control Module       Image: Control Modu                                                                                                    | System Configuration         |                            |                           | >                               |
|----------------------------------------------------------------------------------------------------|------------------------------|----------------------------|---------------------------|---------------------------------|
| AG<br>AG<br>AG<br>AG<br>ACCIDENT Auxiliary<br>Auxiliary<br>Auxiliar | Setup Control Mod            | lules                      | 5 Number of Instrume      | ents: 4                         |
| I C   Generative   Prestore   Prestore                                                                                                    |                              |                            | Instrument 1 3 Instrument | 2 🔇 Instrument 3 🔇 Instrument 4 |
| Weinschar       Arsteins         Arsteins       Instrument 1         Balance       Instrument 1         Balance       From         Thermostat       Value         Fraction Collector       An Detector 1         Refract/Max 520 Series       Image: Secience         Anxiliary       Image: Secience         Anxiliary       Image: Secience         Anxiliary       Image: Secience         Anxiliary       Image: Secience         Anxiliary       Image: Secience         Anxiliary       Image: Secience         Anxiliary       Image: Secience         Image: Secience       Image: Secience         Image: Secience       Image: Secience         Image: Secience       Image: Secience         Image: Secience       Image: Secience         Image: Secience       Image: Secience         Image: Secience       Image: Secience         Image: Secience       Image: Secience         Image: Secience       Image: Secience         Image: Secience       Image: Secience         Image: Secience       Image: Secience         Image: Secience       Image: Secience         Image: Secience       Image: Secience         Image: Seci                                                                                                    |                              |                            |                           |                                 |
| Add. Remove About Setup  Add. Remove About Setup  Add. Vendor Setup  Add. Vendor Setup  Add. Vendor Setup  Add. Vendor Setup  Add. Vendor Setup  Add. Vendor Setup  Add. Vendor Setup  Add. Vendor Setup  Add. Vendor Setup  Add. Vendor Setup  Add. Vendor Comment Models Info  Add. Vendor Setup  Add. Setup  Add. Setup                                                                                                    |                              | 4                          |                           |                                 |
| Add Remove About Setup<br>Add Remove About Setup<br>Add Remove About Setup About Setup About About Abou                                                                                                    |                              |                            |                           |                                 |
| Add Remove About Setup<br>Add Remove About Setup<br>Add Remove Ab                                                                                                    |                              | ment 1                     |                           |                                 |
| Image: Status       Vendor         Add.       Status         Add.       Status         Vendor       Status         Vendor       Status         Vendor       Status         Vendor       Status         Vendor       Status         Vendor       Status         Vendor       Status         Vendor       Status         Vendor       Status         Vendor       Status         Vendor       Status         Vendor       Status         Status       Vendor         Status       Status         Vendor       Status         Status       Status         Status       Status         Status       Status         Status       Status         Status       Status         Status       Status         Status       Status         Status       Status         Status       Status         Status       Status         Status       Status         Status       Status         Status       Status         Status       Status                                                                                                    |                              |                            |                           | From                            |
| Auxiliary  Auxiliary                                                                                                    |                              |                            |                           | <u>(6)</u>                      |
| Add       Remove       About       Setup         Add       Remove       About       Setup         Add       Remove       About       Setup         OK       Cancel       Hep         Add       Remove       About       Setup         OK       Cancel       Hep         Add       Remove       About       Setup         OK       Cancel       Hep         Add       Remove       About       Setup         OK       Cancel       Hep         Add       Remove       About       Setup         OK       Cancel       Hep         Add       Remove       About       Setup         OK       Cancel       Hep         Add       Remove       About       Setup         OK       Cancel       Hep         Add       Remove       Status       Vendor         Comment       Module Info       Status       Vendor         Fraction Collector       Status       Vendor       Status         Fraction Collector       Status       Vendor       Status         Fraction Collector       Statu                                                                                                    |                              |                            | - A Detector 1            | RefractoMax 520 Series          |
| Add       Remove       Abot       Setup         Add       Remove       Abot       Setup         Add       Remove       Abot       Setup         Add       Remove       Abot       Setup         Add       Remove       Abot       Setup         Add       Remove       Abot       Setup         Add       Remove       Abot       Setup         Add       Remove       Abot       Setup         Add       Remove       Abot       Setup         Add       Remove       Abot       Setup         OK       Cencel       Help         Add       Remove       Abot       Setup         OK       Cencel       Help         Add       Status       Vendor       Comment         Nodule       Installed       Only       Filter:         References       Status       Vendor       Comment       Module Info         References       Status       Vendor       Status       Status       Status         Termostat       Yendor       Status       Status       Status       Status         Termostat                                                                                                    |                              | ( -                        |                           |                                 |
| Add     Data Inputs & Outputs       Detector     Number       Add     Remove       About     Setup       OK     Cancel       Help         Add         Remove     About         Setup         OK         Comment         Hame         Status         Vendor         Comment         Module Info         Status         Vendor         Status         Vendor         Status         Vendor         Status         Vendor         Status         Vendor         Status         Vendor         Status         Vendor         Status         Vendor         Status         Vendor         Status         Vendor         Status         Vendor         Status         Vendor         Status         Vendor         Vendor <td></td> <td></td> <td>Fraction Collector</td> <td></td>                                                                                                    |                              |                            | Fraction Collector        |                                 |
| Add       Deta Inputs & Outputs         Add       Device         Number       Ext. Start Dig. Input:         Miccellaneous Settings       Units Setup         Miccellaneous Settings       Method Options         Add       OK         Cancel       Help         Add       OK         Cancel       Help         Add       OK         Cancel       Help         Add       ecc         Installed Only       Filter:         All       ecc         Installed Only       Filter:         At       ecc         Status       Vendor         Comment       Module Info         Status       Vendor         Comment       Module Info         Status       Vendor         Status       Vendor         Status       Vendor         Status       Vendor         Status       Vendor         Status       Status         Vendor       Status         Status       Vendor         Status       Status         Vendor       Status         Status       Status                                                                                                    |                              |                            |                           |                                 |
| Device     Number       Device     Number       Ext. Start Dig. Input:     Imput:       Ready Dig. Output:     Imput:       Miccellaneous Settings     Imput:       Units Setup     Method Options         Add     Remove       About.     Setup         OK     Cancel         Help         Available Centrol Modules         Imput:     All         Imput:     All         Imput:     Imput:         Name     Status         Vendor     Comment         Module Info         Status     Vendor         Comment     Module Info         Reflactor     Status         Vendor     Comment         Module Info         Status     Vendor         Status     Vendor         Status     Vendor         Status     Vendor         Status     Vendor         Status     Vendor         Status     Vendor         Status     Vendor         Status     Vendor         Status     Vendor <td></td> <td>&lt;</td> <td>&lt;&lt;</td> <td></td>                                                                                                    |                              | <                          | <<                        |                                 |
| Device     Number       Device     Number       Ext. Start Dig. Input:     Imput:       Ready Dig. Output:     Imput:       Miccellaneous Settings     Imput:       Units Setup     Method Options         Add     Remove       About.     Setup         OK     Cancel         Help         Available Centrol Modules         Imput:     All         Imput:     All         Imput:     Imput:         Name     Status         Vendor     Comment         Module Info         Status     Vendor         Comment     Module Info         Reflactor     Status         Vendor     Comment         Module Info         Status     Vendor         Status     Vendor         Status     Vendor         Status     Vendor         Status     Vendor         Status     Vendor         Status     Vendor         Status     Vendor         Status     Vendor         Status     Vendor <td></td> <td></td> <td></td> <td></td>                                                                                                    |                              |                            |                           |                                 |
| Device     Number       Device     Number       Ext. Start Dig. Input:     Imput:       Ready Dig. Output:     Imput:       Miccellaneous Settings     Imput:       Units Setup     Method Options         Add     Remove       About.     Setup         OK     Cancel         Help         Available Centrol Modules         Imput:     All         Imput:     All         Imput:     Imput:         Name     Status         Vendor     Comment         Module Info         Status     Vendor         Comment     Module Info         Reflactor     Status         Vendor     Comment         Module Info         Status     Vendor         Status     Vendor         Status     Vendor         Status     Vendor         Status     Vendor         Status     Vendor         Status     Vendor         Status     Vendor         Status     Vendor         Status     Vendor <td></td> <td></td> <td>Data Inpute &amp; Outpute</td> <td></td>                                                                                                    |                              |                            | Data Inpute & Outpute     |                                 |
| Add Remove About. Setup OK Cancel Help<br>Add Remove About. Setup OK Cancel Help<br>Available Control Modules OK Cancel Help<br>Available Control Modules ON Fiter: Al OF EC OF Comment Module Info<br>Reference Status Vendor Comment Module Info<br>Reference Status Vendor Comment Module Info<br>Reference Status Vendor Comment Module Info<br>Reference Status Vendor Comment Module Info<br>Reference Status Vendor Comment Module Info<br>Reference Status Vendor Comment Module Info<br>Reference Status Vendor Status Vendor Comment Module Info<br>Reference Status Vendor Status Vendor Comment Module Info<br>Reference Status Vendor Comment Module Info<br>Reference Status Vendor Vendor Ve                                                                                                    |                              |                            | _                         | Device Number                   |
| Macellaneous Settings       Add       Remove       About       Setup       OK       Cancel       Help       Available Centrol Modules       Installed Only       Filter:       All       Installed Only       Filter:       All       Installed Only       Filter:       All       Installed Only       Filter:       All       Installed Only       Filter:       All       Installed Only       Filter:       All       Installed Only       Filter:       All       Installed Only       Filter:       All       Installed Only       Filter:       All       Installed Only       Filter:       All       Installed Only       Filter:       All       Installed Only       Filter:       All       Installed Only       Filter:       All       Installed Only       Filter:       Installed Only       Filter:       Installed Only       Filter:       Insta                                                                                                    |                              |                            |                           |                                 |
| Units Setup       Method Options         Add       Remove       About       OK       Cancel       Help         Available Centrol Modules                                                                                                    |                              |                            |                           |                                 |
| Available Centrol Modules          2                                                                                                    |                              |                            |                           | Method Options                  |
| Available Centrol Modules          2                                                                                                    | 1                            |                            |                           |                                 |
| Instaled Only     Filter:     Al     erc       Name     Status     Vendor     Comment     Module Info       A S     E     C     C       Comment     Module Info     E       C Detector     Refinitive X20 Series     retailed       Refinitive X20 Series     retailed     EC       Status     Vendor     Status                                                                                                    | Add Remove About.            | Setup                      |                           | OK Cancel Help                  |
| Name     Status     Vendor     Comment     Module Info       Image: Status     Vendor     Comment     Module Info       Image: Status     Vendor     Comment     Module Info       Image: Status     Vendor     Comment     Module Info       Image: Status     Vendor     Comment     Module Info       Image: Status     Vendor     Status     Vendor       Image: Status     Vendor     Status     Vendor       Image: Status     Vendor     Status     Vendor       Image: Status     Vendor     Status     Vendor       Image: Status     Vendor     Status     Vendor       Image: Status     Vendor     Status     Vendor       Image: Status     Vendor     Status     Vendor       Image: Status     Vendor     Status     Vendor       Image: Status     Vendor     Status     Vendor       Image: Status     Vendor     Vendor     Vendor       Image: Status     Vendor     Vendor     Vendor       Image: Status     Vendor     Vendor     Vendor       Image: Status     Vendor     Vendor     Vendor       Image: Status     Vendor     Vendor     Vendor       Image: Status     Vendor     Ven                                                                                                    | Available Control Modules    |                            | 2                         | - 🗆 X                           |
| AS<br>C<br>C<br>C<br>C<br>C<br>C<br>C<br>C<br>C<br>C<br>C<br>C<br>C                                                                                                    |                              | Installed Only Filter: All | ✓ erc                     | 0                               |
| B LC     GC     GC                                                                                                    |                              | s Vendor                   | Comment                   | Module Info                     |
| Constraint     Constraint       Constraint     Constraint                                                                                                    | 🗉 🏛 LC                       |                            |                           |                                 |
| Balance     Themostat     Valve     Valve     Valve     Valve     Accollary     Auxiliary                                                                                                    |                              |                            |                           |                                 |
| Thermostat  To Vake  The Constraint of the Constraint of the Cons                                                                                                    | RefractoMax 520 Series insta | led ERC                    | 521, 522, 523 an          | d 524 detector b                |
| Imp Fraction Collector       Gr Capillary Electrophoresis       Auxiliary                                                                                                    | Thermostat                   |                            |                           |                                 |
| C Auxiliary                                                                                                    | Fraction Collector           |                            |                           |                                 |
|                                                                                                    | Auxiliary                    |                            |                           |                                 |
|                                                                                                    |                              |                            |                           |                                 |
| Add Cancel Help                                                                                                    | ( 3)                         |                            |                           | >                               |
|                                                                                                    | Add Cancel                   |                            |                           | Help                            |

Fig. 3: How to Add ERC Refractomax 520 module

- Start the **Clarity** station by clicking on the A icon on the desktop.
- Invoke the *System Configuration* dialog accessible from the *Clarity* window using the *System Configuration...* command.
- Press the Add button (① on Fig. 3 on pg. 4.) to invoke the Available Control Modules dialog.
- You can specify the search filter ② to simplify the finding of the driver.

- Select the correct item and press the Add (③ on Fig. 3 on pg. 4.) button.
   Each device with already created UNI profile should have its own item named accordingly in the Available Control Modules dialog.
- The DataApex UNI Setup dialog will appear.

| Rul   | by Script:    | Utils\Uni_Drivers\ERC\ERCRef | ractoMax520Det.rb |            |  |
|-------|---------------|------------------------------|-------------------|------------|--|
| Port: |               | COM1                         | ~                 | Autodetect |  |
|       |               | Property                     | Value             |            |  |
| 1     | Detector Nam  | 2                            |                   | Detector   |  |
| 2     | Detector Mode | el                           |                   | 52         |  |
| 3     | Firmware      |                              |                   |            |  |
|       |               |                              |                   |            |  |
|       |               |                              |                   |            |  |

Fig. 4: DataApex UNI Setup

- Set the correct communication *Port* and click on the *AutoDetect* button to establish communication with the device.
- You may fill in the custom *Device Name*.
- *Note:* The *DataApex UNI Setup* dialog is described in detail in the chapter **"DataApex UNI Setup"** on pg. **12**.
  - The ERC Refractomax 520 item ④ will appear in the Setup Control Modules list of the System Configuration dialog.
  - Drag the appropriate item from the Setup Control Modules list on the left side to the desired Instrument tab (5) on the right side (6), or click on the -> button (7).

# 4 Using the control module

After adding and setting up the detector a new <u>Acquisition</u> tab will appear in the *Method Setup* dialog. A new **ERC Refractomax 520** detector section enabling the monitoring of the current detector state will be also created in the *Device Monitor* window.

# 4.1 Method Setup - Acquisition

The *Method Setup - Acquisition* tab serves for setting the common parameters of the **ERC Refractomax 520** detector. If more than one detector is available, it is possible to select between them by using the *Select Detector* combobox on the top of the dialog.

| thod    | Setup test   | (MODIFI   | ED)             |           |            |                |                          |            |   |         | >    |
|---------|--------------|-----------|-----------------|-----------|------------|----------------|--------------------------|------------|---|---------|------|
| New     | Open         | R<br>Save | Save as         |           | t setup    | Audit trail    | Send method by<br>e-mail | Help       |   |         |      |
| lect De | etector      |           | Refra           | ictoMax 5 | i20 Series | · · ·          | Enabled                  |            |   |         |      |
|         |              |           | Re              | fractoMa  | x 520 Ser  | ies Detector M | ethod                    | Det Status | 1 |         |      |
| Prope   | erties       |           |                 |           |            |                |                          |            |   |         |      |
|         |              | Pro       | operty          |           |            |                | Value                    |            |   |         |      |
| 1       | Sampling P   |           |                 |           |            |                |                          | 0.1        |   |         |      |
| 2       |              |           | or Output [µRI  | M         |            |                |                          | 128        |   |         |      |
| 3       |              |           | Output [µRIU    |           |            |                |                          | 0.25       |   |         |      |
| 4       | Polarity of  |           |                 |           |            |                |                          | +          |   |         |      |
| 5       | Balance of   | the Outp  | out Signals [mV | 1         |            |                |                          | 0          |   |         |      |
| 6       | Response     |           |                 |           |            |                |                          | 0.1        |   |         |      |
| 7       | Temperat     | re [ºC]   |                 |           |            |                |                          | 30         |   |         |      |
| 8       | Equilibratio | n Tempe   | rature Toleran  | ce [ºC]   |            |                |                          | 1          |   |         |      |
| 9       | Autozero B   | Before Ru | ın              |           |            |                | ~                        |            |   |         |      |
| Det Sta | atus         | Demo I    | Mode: Not Rea   | dy (Meth  | od has no  | ot been sent)  |                          | From Det   |   |         |      |
|         |              |           |                 |           |            |                |                          |            |   |         |      |
| ivent T | Table Mea    | surement  | Acquisition     | Integrat  | ion Calo   | culation Adva  | nced                     |            |   |         |      |
| 0       | ж Са         | ncel      |                 |           |            |                |                          |            | • | Send Me | thod |

Fig. 5: Method Setup - Acquisition

#### Sampling Period [s]

Defines the frequency of data being gathered in the detector. The frequency of the data being sent to **Clarity** from the detector is defined by *Response Time* parameter. Valid values for the **ERC Refractomax 520** detector range from 0.1 to 2.0 s.

#### Range for Integrator Output [µRIU/V]

Sets the output range for the Integrator Output analog output, as well as digital signal sent to **Clarity**. The available range is dependent on the *Detector Model* as set in the *DataApex UNI Setup* dialog.

#### Range for Recorder Output [µRIU/FS]

Sets the output range for the Recorder Output analog output, as well as digital signal sent to **Clarity**.

#### Polarity of the Output Signals

Determines the polarity of the output signal.

# Balance of the Output Signals [mV]

Defines the value to which the signal level will be reset when *Autozero* function is used.

## Response Time [s]

Sets the frequency of the data being sent to **Clarity** from the detector. Setting this parameter to other value than *Sampling Period* means that the detector will filter the data and only send averaged values to **Clarity**.

## Temperature [°C]

Defines the working temperature of the ERC Refractomax 520 detector.

## Equilibration Temperature Tolerance [°C]

Serves for the setting of the target temperature tolerance. When the temperature reaches the desired value with the tolerance set here, the detector gets to the READY state.

#### Autozero before Run

Sets whether the detector should be autozeroed at the beginning of the analysis run.

## From Det

Loads the detector control parameters from the detector to Clarity.

#### **Det Status**

When invoked, opens the <u>Hardware Configuration</u> dialog showing the information regarding the connected detector.

# 4.2 Method Setup - Advanced

The *Method Setup - Advanced* tab serves for setting the usage of auxiliary signals of the **ERC Refractomax 520** detector.

| lethod Setup test (MO   | DIFIED)          |                            |                          |      | — 🗆             | >    |
|-------------------------|------------------|----------------------------|--------------------------|------|-----------------|------|
| New Open Sa             | ve Save as       | Report setup Audit trail   | Send method by<br>e-mail | Help |                 |      |
| ommon for all detectors |                  |                            |                          |      |                 |      |
| Subtraction             |                  |                            | User Varial              | oles |                 |      |
| Chromatogram            | [None]           |                            | Variable 1               |      |                 |      |
| Matching                | No Change        |                            | Variable 1               |      | MethodUserVar1  |      |
|                         | Set              | None                       |                          |      |                 |      |
|                         |                  |                            | Value                    |      | 0               |      |
| Column Calculations     |                  |                            |                          |      |                 |      |
| Unretair                | ned Time         | 0 [min]                    | Variable 2               |      |                 |      |
| Column                  | Length           | 50 [mm]                    | Name                     |      | MethodUserVar2  |      |
|                         | ◯ Statistical    | Momente                    | Value                    |      | 0               |      |
|                         | From Wid         |                            |                          |      |                 |      |
|                         | -                |                            | Variable 3               |      |                 |      |
| 1 Temperature Dete      | Auxiliary Signal | Store                      | Name                     |      | MethodUserVar3  |      |
| 1 Temperature Dete      | ECTOR 1          |                            | J<br>Value               |      | 0               |      |
|                         |                  |                            |                          |      |                 |      |
|                         |                  |                            |                          |      |                 |      |
|                         |                  |                            |                          |      |                 |      |
|                         |                  |                            |                          |      |                 |      |
| Event Table Measurer    | nent Acquisition | Integration Calculation Ad | vanced                   |      |                 |      |
| - OK Cancel             |                  |                            |                          |      | Send Met        | thod |
| Cancel                  |                  |                            |                          |      | Canal Canal And |      |

Fig. 6: Method Setup - Advanced

The list of available auxiliary signals is shown in the table in the lower part of the dialog. By checking the checkbox in the *Store* column for the particular row, the given auxiliary signal will be stored into the measured chromatogram.

# 4.3 Hardware Configuration

The *Hardware Configuration* dialog (invoked by using the *Det Status* button from the <u>Method Setup - Acquisition</u> dialog) displays the configuration of the **ERC Refractomax 520**, namely the communication type and its parameters.

| Ruby Script:<br>Port: |             | Utils\Uni_Drivers\ERC\ERCRefi | ractoMax520Det.rb |        |
|-----------------------|-------------|-------------------------------|-------------------|--------|
|                       |             | COM1 $\vee$                   |                   |        |
|                       |             | Property                      | Value             |        |
| 1                     | Detector Na | ame                           | De                | tector |
| 2                     | Detector Me | odel                          |                   | 5      |
| 3                     | Firmware    |                               |                   |        |
|                       |             |                               |                   |        |
|                       |             |                               |                   |        |

Fig. 7: Hardware Configuration

# 4.4 Device Monitor

The window with the detector status can be invoked by the *Monitor - Device Monitor* command from the *Instrument* window or using the *O Device Monitor* icon.

| File | Control View Window Help | 🔼 🌠 🕨 🕨 🛍 🕲 🔳 🧞 📅 🗉 🔟 |
|------|--------------------------|-----------------------|
| 0    | RefractoMax 520 Series   | Demo Mode: Ready 🔇    |
|      | Property                 | Value                 |
| 1    | Autozero                 | Perform               |
| 2    | Valve Current Position   | Unknown               |
| 3    | Purge Valve              | ON/OFF                |
| 4    | Current Temperature [°C] | 30                    |
| 5    | Set Temperature [°C]     | 30                    |

Fig. 8: Device Monitor - Detector

# Autozero

Zeroes the connected detector.

## Valve Current Position

Shows the state of the purge valve. The valve position can be changed using the *Purge Valve* row.

## **Purge Valve**

Allows to set the purge valve on or off. The current state of the purge valve is visible in the *Valve Current Position* row. Such action can only be performed outside of the analysis run.

## Current Temperature [°C]

Shows the current temperature of the detector cell.

# Set Temperature [°C]

Shows the set temperature of the detector cell.

# 4.5 DataApex UNI Setup

The appearance of the *DataApex UNI Setup* dialog depends on the presence of the selected Ruby Script - if the script is not present, only the *Ruby Script* field is visible.

| Rut | by Script:  | Utils/Uni_Drivers/ERC/ERCRe | fractoMax520Det.rb |            |
|-----|-------------|-----------------------------|--------------------|------------|
| or  | t:          | COM1                        | ~                  | Autodetect |
|     |             | Property                    | Value              |            |
| 1   | Detector Na | me                          |                    | Detector   |
| 2   | Detector Mo | Model                       |                    |            |
| 3   | Firmware    |                             |                    |            |
|     |             |                             |                    |            |

Fig. 9: DataApex UNI Setup

## Ruby Script

Displays the selected Ruby Script. The correct ERCREFRACTOMAX520DET.RB script for the **ERC Refractomax 520** detector can be found in the UTILS/UNI\_DRIVERS/ERC subdirectory (accessible through the \_\_\_\_\_ button) of the **Clarity** installation folder (C:\CLARITY\BIN by default).

## Port

Defines the communication port used, possible values dependent on the type of communication of the device and/or available ports in the PC.

## AutoDetect

It is used for verifying the device communication over the serial port selected above.

## **Detector Name**

Allows you to set the custom name of the detector. This name (entered into the *Value* column) will be used throughout the **Clarity** station.

## **Detector Model**

Allows you to set the type of the detector. The selection influences several settings further in *Method Setup - Acquisition* dialog.

## Firmware

Displays the firmware & model version string upon pressing the AutoDetect button.

# **5 Report Setup**

The detector section on the method report can be enabled by checking the *Instrument Control* checkbox on the *Method* tab of the *Report Setup* dialog. Auxiliary signals setting made on *Method Setup* - *Advanced* tab will be also printed.

| 🔯 Print Preview                |                                                         | - • ×                                      | <   |
|--------------------------------|---------------------------------------------------------|--------------------------------------------|-----|
| 💼 Print  Print to PDF 🚈 Se     | end PDF 🔺 🕨 🏬 🕘 🤤 Close                                 |                                            |     |
| 9/15/2018 4:42 PM              | Method C:\clarity\DataFiles\DEMO1\test.                 | met Page 3 of 3                            | ^   |
|                                | Auxiliary Signals                                       |                                            |     |
|                                | Signal Name                                             | Stored                                     |     |
|                                | Temperature Detector 1                                  |                                            |     |
|                                |                                                         |                                            |     |
| Base : Not Us                  | ed Calibration File : None                              | Calculation : Uncal                        |     |
| Scale Factor : Not Us          | ed Units After Scaling : Not Used                       | Uncal. Response : 0                        |     |
| Unretained Time : 0.00 m       | in Column Length : 50.00 mm                             | Column Calc. : From Width at 50% of Height |     |
| Result Table Reports : All Pea | ks Hide ISTD Peak : Enabled                             |                                            |     |
| Method User Variables:         |                                                         |                                            |     |
| MethodUserVar1 : 0             | MethodUserVar2 : 0                                      | MethodUserVar3 : 0                         |     |
|                                |                                                         |                                            |     |
|                                | RefractcMax 520 Series                                  |                                            |     |
|                                | Kerractomax 520 Series                                  |                                            |     |
|                                | Configuration                                           |                                            |     |
|                                | Property                                                | Value                                      |     |
|                                | Detector Name                                           | Detector 1                                 |     |
|                                | Detector Model                                          | 521                                        |     |
|                                | Ermware                                                 |                                            |     |
|                                |                                                         |                                            |     |
|                                | Method                                                  |                                            |     |
|                                | Property                                                | Value                                      |     |
|                                | Sampling Period [s]                                     | 0.1                                        |     |
|                                | Range for Integrator Output [µRIU/V]                    | 128                                        |     |
|                                | Range for Recorder Output [µRIU/P5]                     | 0.25                                       |     |
|                                | Polarity of the Output Signals                          | +                                          |     |
|                                | Balance of the Output Signals [mV]<br>Response Time [s] | 0                                          |     |
|                                | Temperature [°C]                                        | 30                                         |     |
|                                | Equilibration Temperature Tolerance [°C]                | 1                                          |     |
|                                | Autozero Before Run                                     |                                            |     |
|                                |                                                         | <u> </u>                                   | × ا |
| <                              |                                                         | >                                          |     |
| Page 3                         |                                                         |                                            | //  |

Fig. 10: Report Setup

All of the parameters set in the *Method Setup - Acquisition* dialog are reported, as well as the custom *Detector Name* and other parameters set in the *DataApex UNI Setup* dialog.

# **6** Troubleshooting

When the solution to a problem cannot be found easily, a recording of the communication between **Clarity** and the detector will significantly help **DataApex** support.

The data recording can be enabled by adding or amending the COMMDRV.INI file in the **Clarity** installation directory (C:\CLARITY\CFG by default). The file can be edited in any text editor (e.g. Notepad). The following section should be edited or added:

[COM1] echo=on textmode=on filename=CommDrvCOM1\_%D.txt reset=off

- *Note:* Instead of COM1, type the communication port used to communicate with the **ERC Refractomax 520** detector. This port number is displayed when the *Det Status* button in the *Method Setup Acquisition* dialog is invoked.
- *Note:* %*D* (or %*d*) in the filename parameter means that the log will be created separately for each day. The *reset=off* parameter disables deleting the content of the log each time the station is started during the same day.

The created \*.TXT files will be of great help in the diagnosis of not documented errors and communication issues.